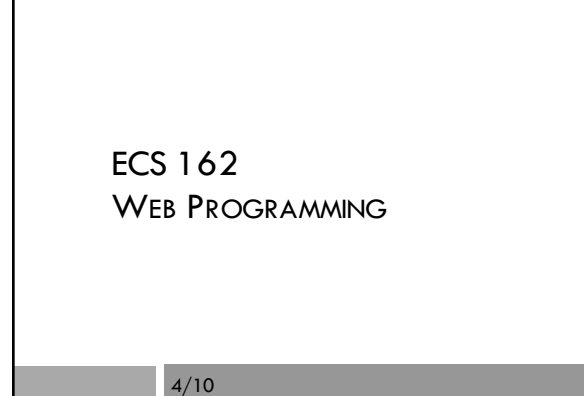

#### Today's goals

- □ Getting help to those who need it
- ¨ Questions raised by the assignment, including getting the right content into each view, colors, and floating text around an image.
- □ Begin formal introduction to Javascript.

#### Opportunites for help

- $\Box$  It is easy for us to spend more time with people who know the material than those that don't.
- $\square$  Labs sections will be focused on reviewing and enriching material we have covered.
- □ When possible, ask elementary questions on Piazza – other students are eager to help!
- □ I'll do some quick polls on material to review more.
- $\Box$  But We don't do labs or drop-ins on Thursday.

#### Media query example

p.button { background-color: blue;

@media (max-width: 500px) { p.button { background-color: pink;

}

}

}

# Adding and deleting content

- ¨ The "read more" and "read less" buttons add and remove content.
- $\Box$  The media queries do too, eg. the mobile view does not include this image, the tablet one does.

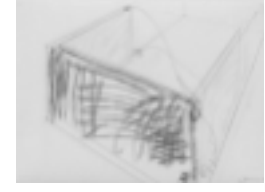

Say it has id "sketch"

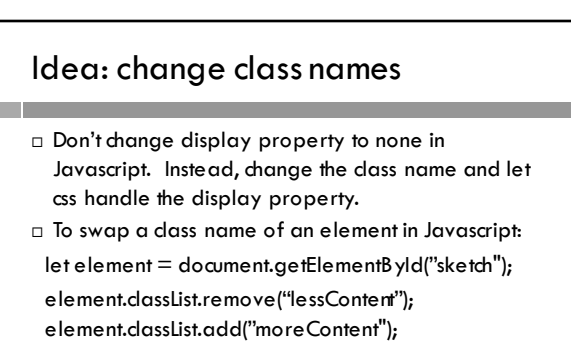

 $\Box$  An element can have lots of class names; so they go in this classList.

#### The css

 $\Box$  The class names tell you if you are in the view with more content or less content.  $/*$  phone properties  $*/$ #sketch.lessContent {  $/*$  use both id and class  $*/$ display: none;

```
#sketch.moreContent {
display: block;
```

```
}
```
}

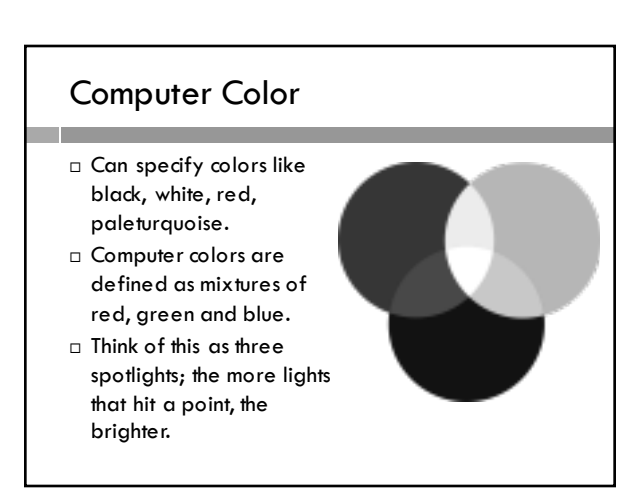

#### Specifying a color

- □ R, G and B are numbers between 0 and 256.
- □ You can write these in base 10: rgb(230, 102, 230)
- ¨ Or as percents: rgb(90%, 40%, 90%)
- □ Or in hexadecimal (base 16 numbers, 0-9 and A-F) #e666e6

### Hexadecimal numbers

- □ Base 16 (usual numbers are base 10)
- $\Box$  Digits are 0...9,a,b,c,d,e,f (0-15) (it's like a deck of cards; the face cards are higher than the numbers)
- $\Box$  So #10 is 16, #11 is 17, etc.
- □ Don't really need to convert hex to read colors. For instance, what is:
	- #9900ff ?
	- #aaaaaa ?
	- #eeee22 ?

### Hexadecimal numbers

- □ Base 16 (usual numbers are base 10)
- ¨ Digits are 0…9,a,b,c,d,e,f (0-15)
- $\Box$  So #10 is 16, #11 is 17, etc.
- ¨ Don't really need to convert to read colors. For instance, what is:
	- #9900ff ? Bright bluish-purple
	- #aaaaaa ? Dark gray
	- #eeee55 ? Pale yellow

## Jamie's oranges

background-color: rgb(249,172,120)

- $\Box$  Lots of red, less green, even less blue.
- □ She wanted a darker orange, so...

#### Jamie's oranges

background-color: rgb(249,172,120);

- □ Lots of red, less green, even less blue.
- □ She wanted a darker orange, so...

background-color: rgb(201,82,61);

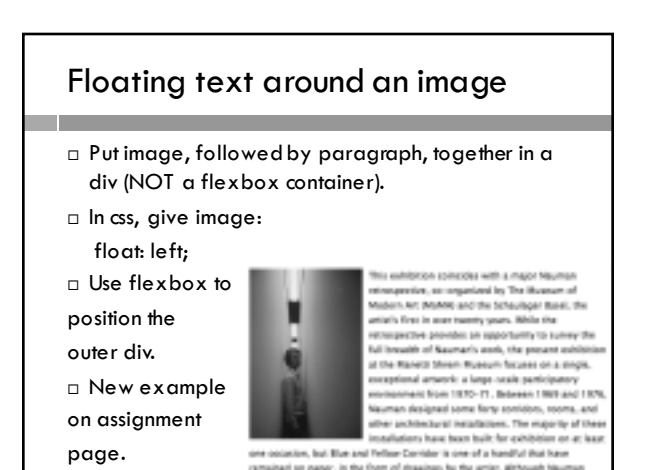

Formal intro to Javascript □ Today, data types.  $\square$  Experiment in the Javascript console in Chrome. » XHR/Fetch Breskpoints + DOM Breakpoints Coreole Quick source Whit's New  $\Box$   $\otimes$   $\Box$ **PW**  $> 4575 \times 78y$  string" - "My string" > strl.substring(0,2); **COVE** 

#### **Strings**

- $\square$  Strings are text data.
- $\square$  Can use either single or double quotes, or both: " 'Have another banana', she said."
- $\Box$  Use '\n' for newline and '\t' for tab "line one  $\n\t\$  t line two"
- $\square$  This will have no effect in an HTML paragraph, just in text printed by Javascript, for example…

## console.log()

- ¨ console.log() is your "printf" or "print"
- $\Box$  In the browser, this prints into the Javascript console.

#### Working with strings

 $\Box$  Use + for string concatenation  $let code = "32";$ let outStr = "Today's code is: " +  $\cot$ ; // outStr gets "Today's code is: 32"

□ Indexing let str = "Tue, 25 Apr 2017 10:00 AM PDT"; str[0];  $//$  value = "T"

#### Strings are objects

□ …and they have a lot of methods.

let dayOfWeek = "Tue," dayOfWeek.slice(1,3) *// value is "ue". Starts at 1, ends right before 3.*

□ Also substring method, which is very similar, and substr, which is a bit different. Pick one, learn it, use it.

#### Split

- $\square$  Split divides its string into an array of substrings, by cutting out the split character or split substring you give it.
- "http://www.cs.ucdavis.edu".split("/");
- *// value is ["http:", "", "www.cs.ucdavis.edu"]*
- □ Why is the empty string in the output array?

#### Numbers

- $\Box$  Only floating point, although may be written differently; there are no integers!
- □ Conversion is automatic!
- $\square$  This can lead to some interesting behavior, ie:
	- let  $a = 5 * "2.0";$ 
		- $// a = 10 the string became a number$

#### let  $b = 5 + "2.0";$  $// b = "52.0" ... why?$

#### Explicit conversion

- $\Box$  To prevent errors, best to explicitly convert:  $let b = Number("2.0") + 5;$
- let m = Number("cow");  $//$  m contains NaN
- ¨ The value NaN means "not a number"  $\Box$  Can also convert explicitly to String
- let  $m = String(3)+2$  // m contains "32"

#### $=$  vs  $==$

 $2+3=5$  // tries to set value of a number □ nasty error message

 $2+3 == 5$  // the Boolean test equality operator □ true

 $2+3 == "5.0"$  // ?? try it!

#### $===$

 $\Box$  Do equality testing with type checking instead of type conversion with ===

$$
2+3 == 5
$$
 // true  

$$
2+3 == 5.0" / false!
$$

# Javascript tricky questions

let  $a = (3.0 == 3)$ ; let  $b = ("a" == 'a');$ 

¨ What is in a? b?

# Javascript tricky questions

 $a = (3.0 == 3)$ ;  $b = ("a" ==='a');$ 

¨ What is in a? b? □ Both true.